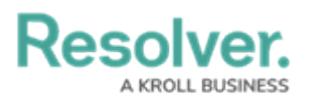

# **Reassign an Officer to a Task**

Last Modified on 10/01/2019 3:04 pm EDT

### **Method 1 – Dispatches Panel**

### **To reassign an officer to a task:**

1. In the **Dispatches** panel, click the icon next to the dispatch to reveal assigned tasks.

|              |                    |  |                  |                                                                                    |          |          |                                                                                      | Dispatches - Caissa Fischer |  |                          |  |               | $\Theta$ $\circledcirc$ |
|--------------|--------------------|--|------------------|------------------------------------------------------------------------------------|----------|----------|--------------------------------------------------------------------------------------|-----------------------------|--|--------------------------|--|---------------|-------------------------|
|              | Dispatch Work Zone |  |                  | Priority Dispatch Status RTA                                                       |          |          |                                                                                      | Call Category               |  | Location                 |  | Reported Time | Dispa                   |
| $CF-4$       | King's Corner      |  | <b>High</b>      | Assigned                                                                           |          | 0.0%     | $-0.25:47$                                                                           | Security Request > Escort   |  | <b>Benjamin Building</b> |  | 9:44:39 AM    | Thora                   |
| Officer Name |                    |  | Description      |                                                                                    | Status   |          | Location                                                                             |                             |  |                          |  |               |                         |
|              |                    |  |                  | Deliver to finance office                                                          |          |          | Pickup from Bookstore 2 Unassigned Benjamin Building<br>Unassigned Benjamin Building |                             |  |                          |  |               |                         |
|              |                    |  |                  | Feldman, Joseph Pickup from Bookstore 1<br>Feldman, Joseph Pickup from Bookstore 3 | Assigned | Assigned | <b>Benjamin Building</b><br>Benjamin Building                                        |                             |  |                          |  |               |                         |
|              |                    |  |                  |                                                                                    |          |          |                                                                                      |                             |  |                          |  |               |                         |
|              |                    |  |                  |                                                                                    |          |          |                                                                                      |                             |  |                          |  |               |                         |
|              |                    |  | Reassign Officer |                                                                                    |          |          |                                                                                      |                             |  |                          |  |               |                         |
|              | Clear              |  |                  |                                                                                    |          |          |                                                                                      |                             |  |                          |  |               |                         |

An assigned task shown in the Dispatches panel after clicking the right arrow icon.

- 2. Click the task you wish to reassign.
- 3. Click  $\sum_{k=1}^{\infty}$  Reassign Officer to search for an officer or right-click the task and hover your cursor over **Reassign Officer**, then click the officer's name to assign the new officer.

## **Method 2 – Officers Panel**

#### **To reassign an officer to a task:**

1. In the **Officers** panel, click the icon next to the officer's name to reveal assigned tasks.

| Officers - Caissa Fischer |        |                                                          |                         |                  |                  |                          |        |  |                                               |        |                   |
|---------------------------|--------|----------------------------------------------------------|-------------------------|------------------|------------------|--------------------------|--------|--|-----------------------------------------------|--------|-------------------|
|                           | Team   |                                                          | Image Officer           | Call Sign Status |                  |                          |        |  | Time Elapsed Dispatch Map Last Known Location | Device |                   |
|                           | Team 2 | <b>AB</b>                                                | Feldman, Joseph C-1     |                  | Assigned         | 00:15:56                 | $CF-4$ |  |                                               |        |                   |
|                           |        | Description<br>Dispatch<br>Task Status Location          |                         |                  |                  |                          |        |  |                                               |        |                   |
|                           | $CF-4$ |                                                          | Pickup from Bookstore 1 | Assigned         |                  | <b>Benjamin Building</b> |        |  |                                               |        |                   |
|                           | CF-4   | Benjamin Building<br>Assigned<br>Pickup from Bookstore 3 |                         |                  |                  |                          |        |  |                                               |        |                   |
|                           | Team 1 | $\sim$                                                   | Gorman, Joan            | B-2              | Available        | 00:16:08                 |        |  |                                               |        |                   |
|                           | Team 2 | 哪                                                        | Smithers, Jordy B-3     |                  | Available        | 14:03:31                 |        |  |                                               |        |                   |
|                           |        |                                                          |                         |                  |                  |                          |        |  |                                               |        |                   |
|                           |        |                                                          |                         |                  |                  |                          |        |  |                                               |        |                   |
|                           |        | Clear                                                    | Down                    | Iâ               | Reassign Officer |                          |        |  |                                               |        | г₹.<br>Auto-Focus |

An assigned task shown in the Officers panel after clicking the right arrow icon.

- 2. Click the **Assigned** task to select it.
- 3. Click  $\sum_{k=1}^{\infty}$  Reassign Officer to search for an officer or right-click the task and hover your cursor over **Reassign Officer**, then click the officer's name to assign the new officer.